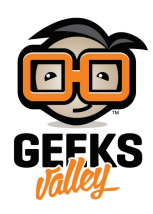

## [راسبيري باي – الدرس الثان – تهيئة نظام التشغيل](https://geeksvalley.com/tutorial/raspberrypi-lesson-2/)

## مقدمة

نظام تشغيل الراسبيري باي مصمم ليكون سريعًا وسهل الإعداد والاستخدام ويتكون من واجهة مستخدم تشبه الواجهات في أنظمة التشغيل المعروفة، في هذا الدرس سنقوم بتوصيل اللوحة مع الأجهزة الطرفية مثل (الفأرة – لوحة المفاتيح – الشاشة) لتهيئة نظام التشغيل، إذا كنت لا تمتلك الأجهزة الطرفية يمكنك الانتقال مباشرة للدرس الثالث، و تتعلم التحكم بالراسبيري عن بعد

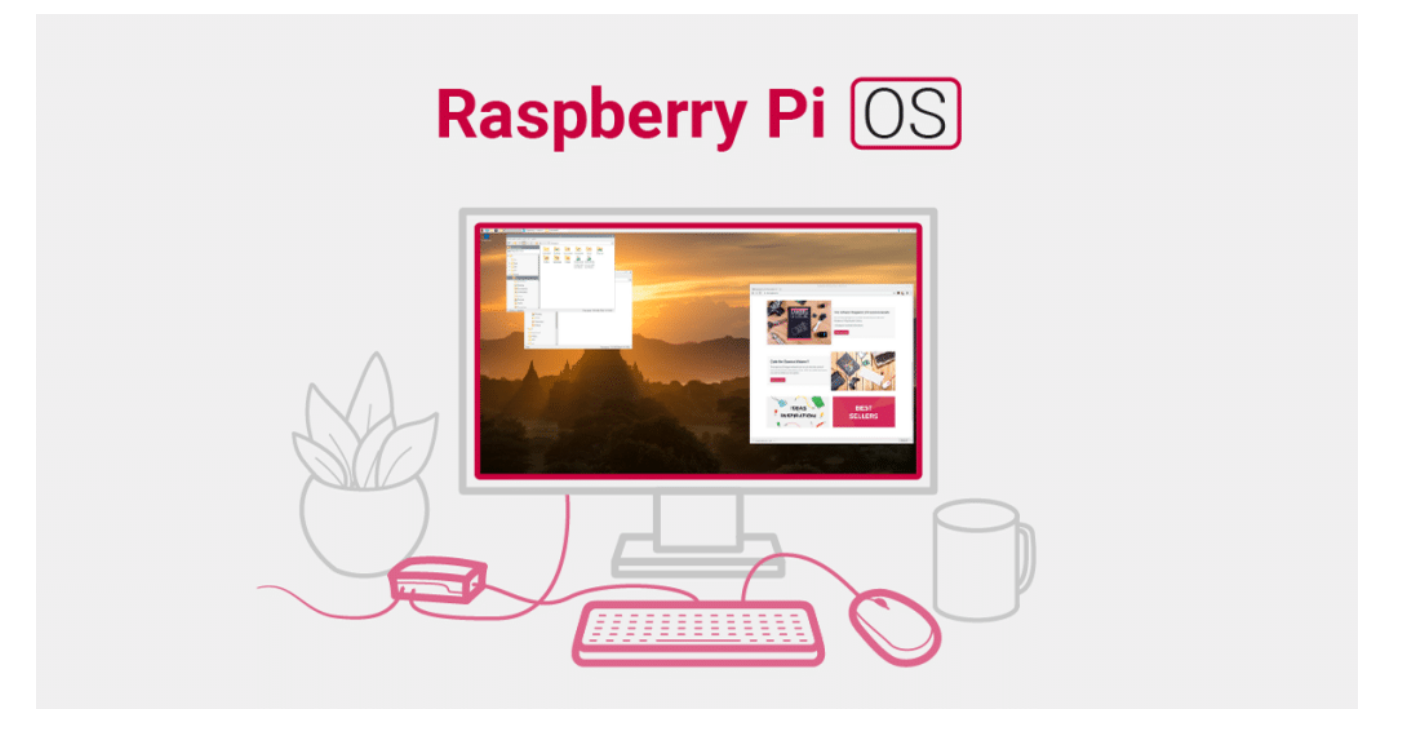

المواد والأدوات

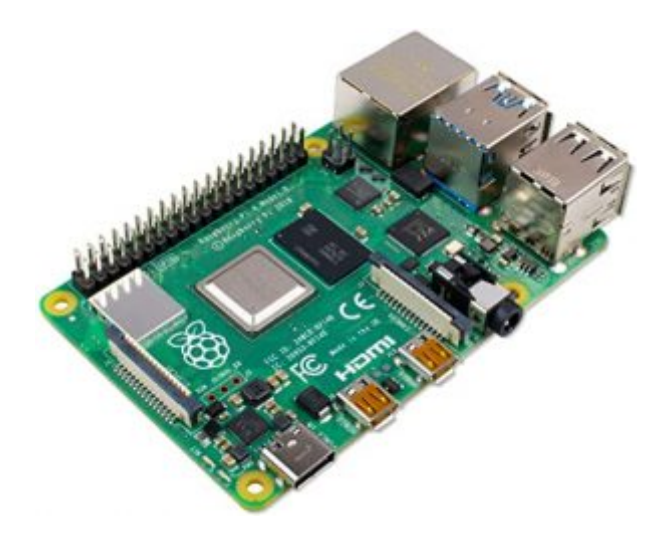

1X [راسبيري باي](https://geeksvalley.com/product/raspberry_pi_4_b/) 

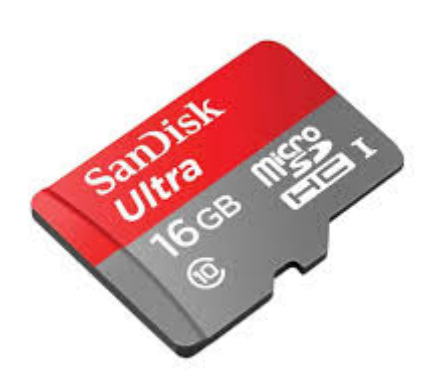

1Xكرت ذاكرة صغير

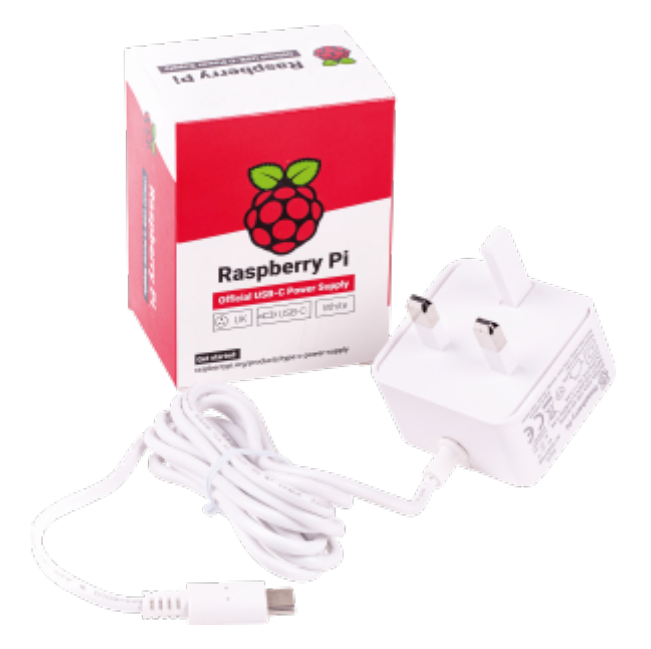

1X [محول طاقة](https://geeksvalley.com/product/micro_usb_power_supply/) \*

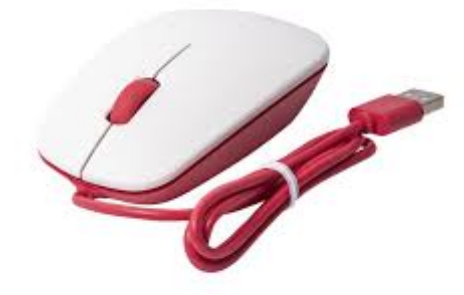

1X فأرة تحم \*

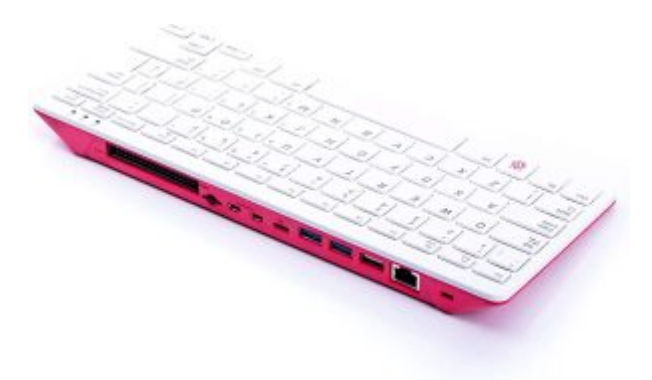

1Xلوحة مفاتيح\*

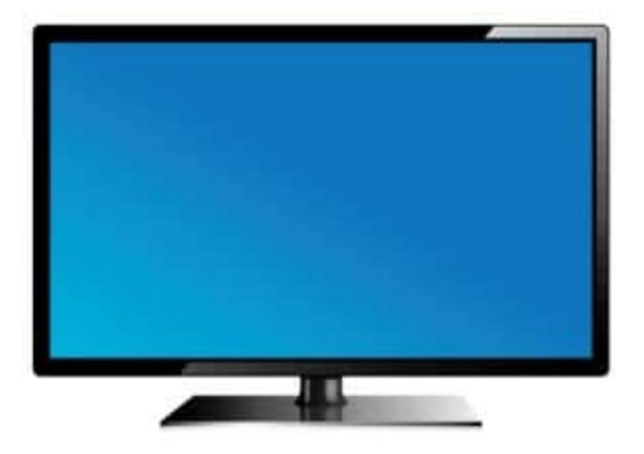

1X شاشة\*\*

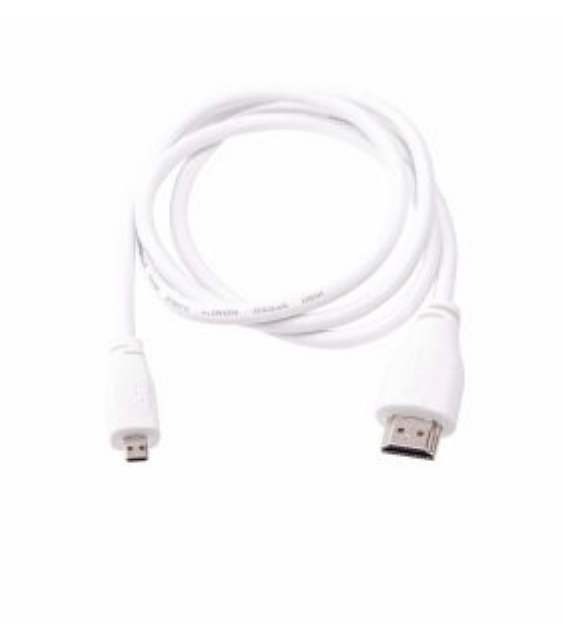

1X [سلك](https://geeksvalley.com/product/micro_to_standard_hdmi_cable/) [\(HDMI](https://geeksvalley.com/product/micro_to_standard_hdmi_cable/)\*\*[\(](https://geeksvalley.com/product/micro_to_standard_hdmi_cable/)

\*توجد حقيبة تحتوي عل راسبيري باي 4 مع الأجهزة الطرفية ([الرابط](https://geeksvalley.com/product/raspberry_pi_400_kit/)) \*\*توجد شاشة الراسبيري باي الرسمية بمقاس ″7 [\(الرابط](https://geeksvalley.com/product/raspberry_pi_7_touch_display/))

## توصيل الأجهزة الطرفية

• ثبت الذاكرة في المنفذ المخصص لها

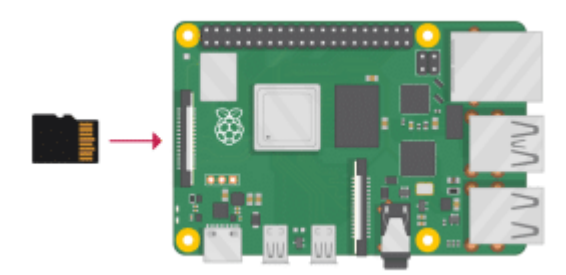

- وصل باقى الأجهزة الطرفية (فأرة التحكم، لوحة المفاتيح، الشاشة) في المنافذ المخصصة
- وصل اللوحة مع منفذ الطاقة ،تذكر لا تقم بتوصيل الطاقة قبل الأجهزة الطرفية (الراسبيري باي لايحتوي عل زر تشغيل لذلك فبمجرد توصيله بالطاقة يبدأ عمله)

## تهيئة نظام تشغيل بيستر(buster(

إذا قمت بتنزيل نظام التشغيل الموصى به راسبيري باي او اس (raspberry OS) فلن تحتاج إلى هذه الخطوات، أما نظام تشغيل (Buster ( سوف تظهر لك نوافذ لضبط بعض الإعدادات كالتال

• نافذة ترحيب و تعد أداة سهلة لتغير وضبط بعض الإعدادات في الراسبيري باي انقر مباشرة على "التالي" (NEXT)

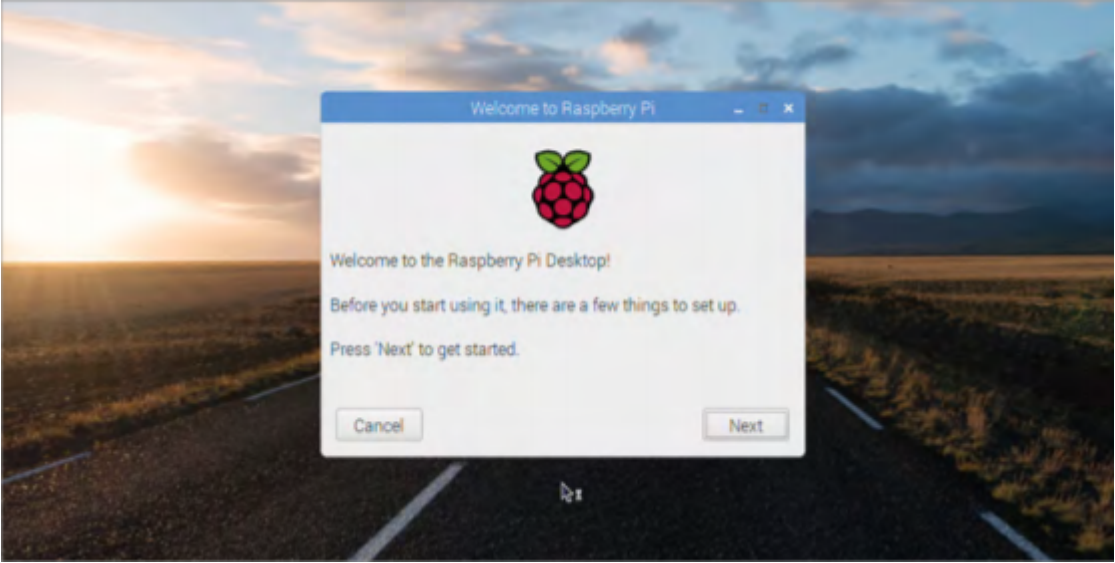

اختر البلد واللغة والمنطقة الزمنية بالنقر فوق كل مربع والاختيار من القائمة المنسدلة

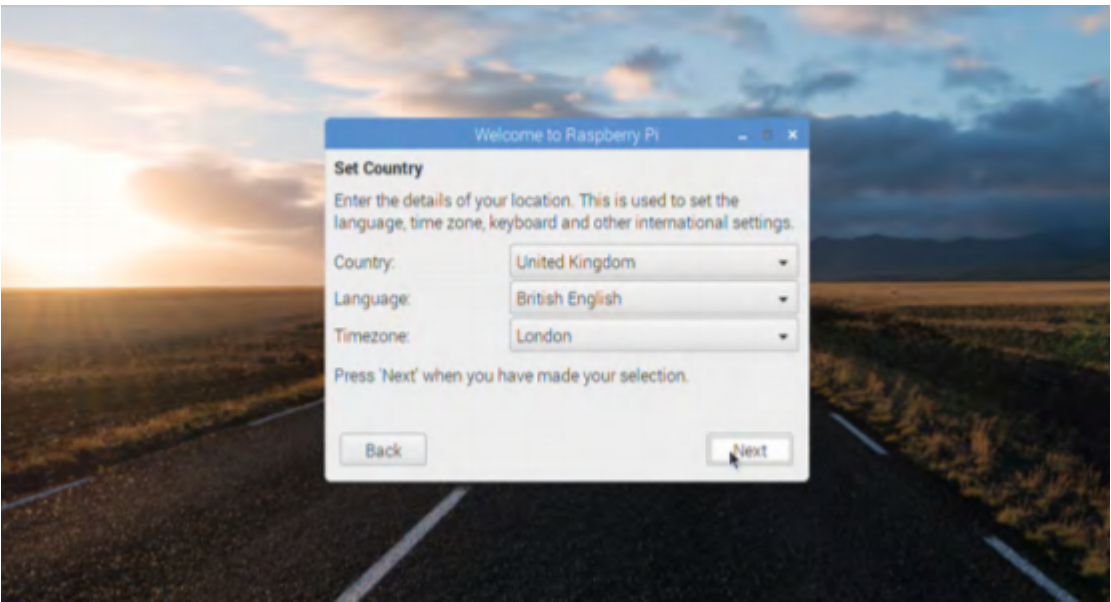

• حدد اسم المستخدم وكلمة المرور (اسم مستخدم Pi و كلمة مرور raspberry بشكل تلقائي في بعض أنظمة التشغيل)

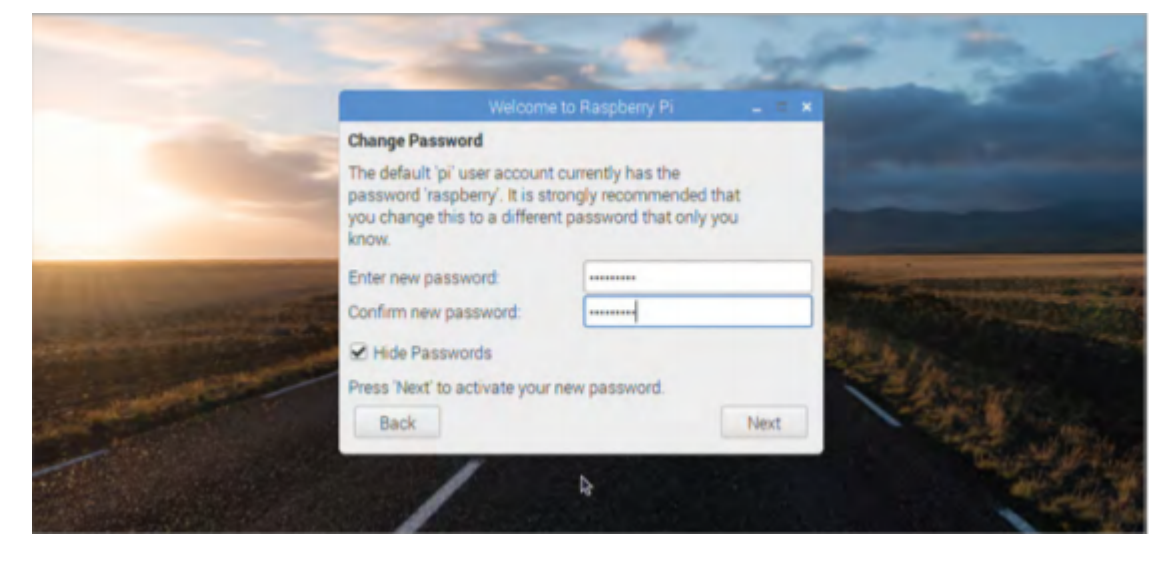

وصل اللوحة مع الراسبيري باي باستخدام ethernet أو الإتصال اللاسل

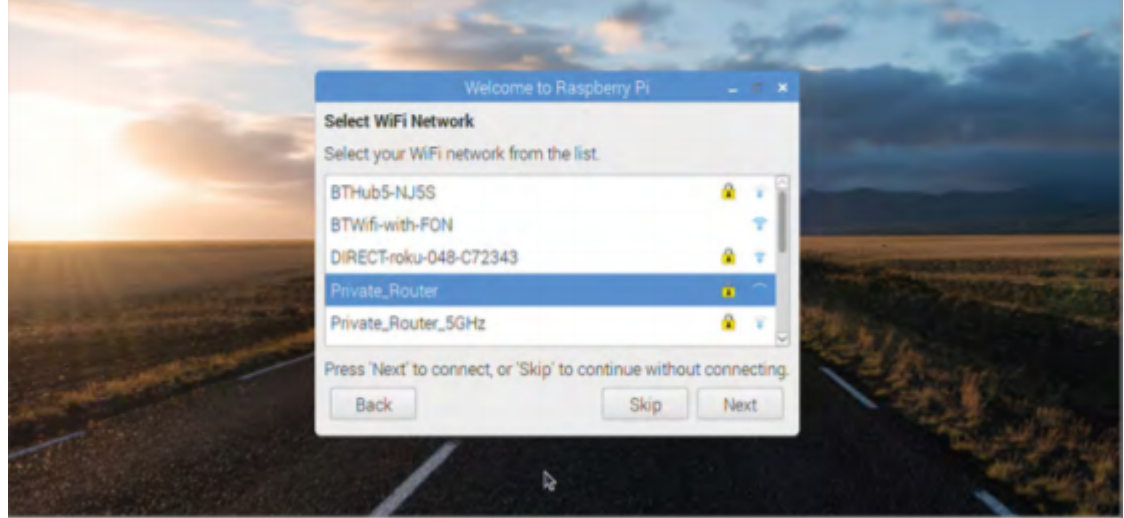

وصل اللوحة مع الراسبيري باي باستخدام ethernet أو الإتصال اللاسل

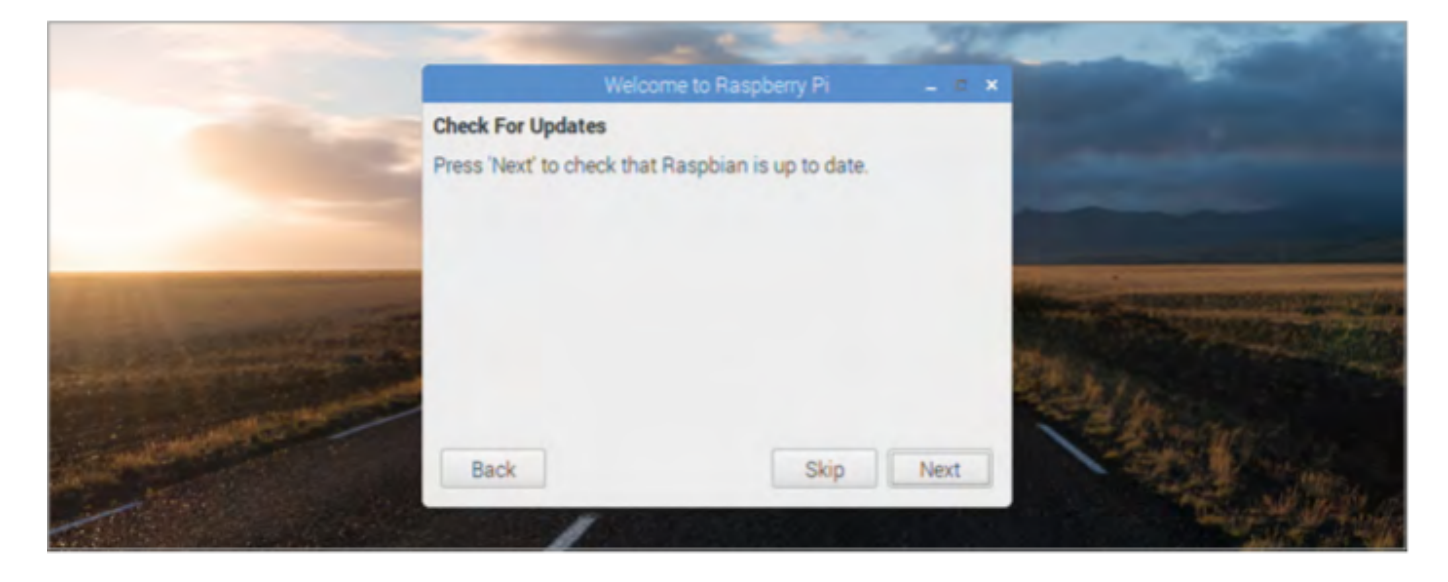

انقر عل) Reboot (لحفظ التغيرات

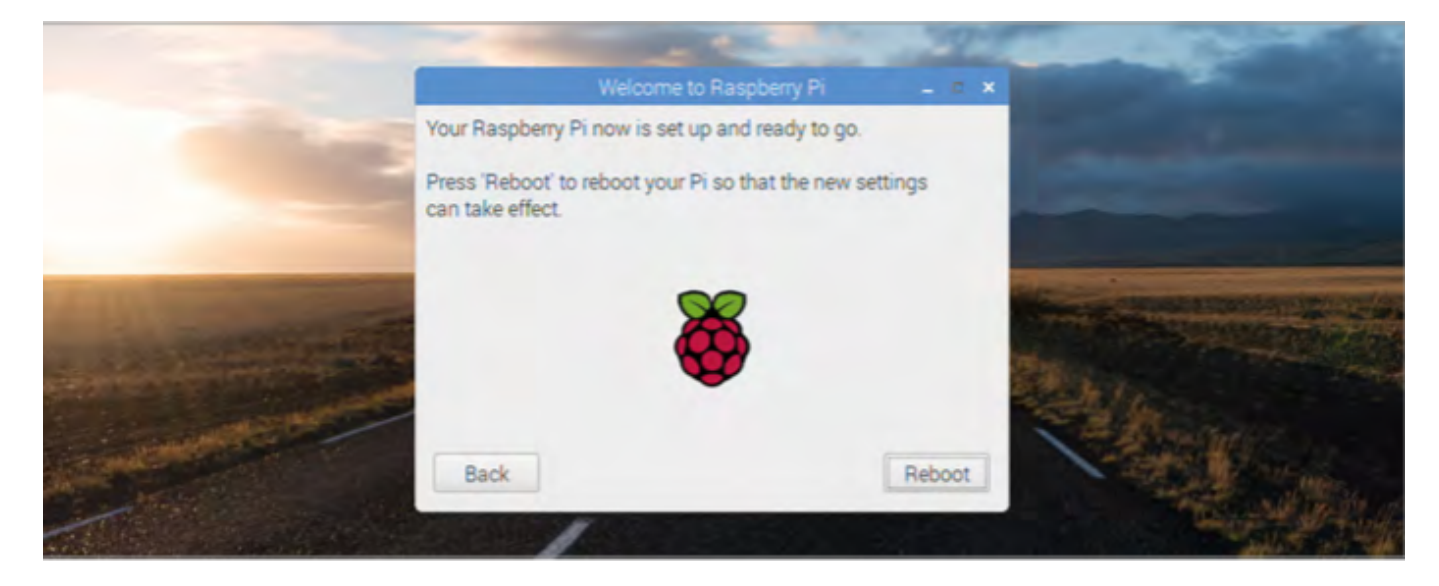